Submitting batch jobs Slurm on ecgate Solutions to the practicals

> Xavi Abellan xavier.abellan@ecmwf.int User Support Section

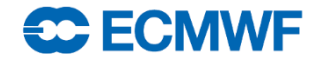

- Practicals must be run on **ecgate**, so make sure you log in there first!
- **\$> ssh ecgate \$> cd \$SCRATCH \$> tar xvzf ~trx/intro/batch\_ecgate\_practicals.tar.gz \$> cd batch\_ecgate\_practicals/basic**
- 1. Have a look at the script "env.sh"
- 2. Submit the job and check whether it is running
	- What QoS is it using? What is the time limit of the job?
- 3. Where did the output of the job go? Have a look at the output
- 4. Submit the job again and then once it starts cancel it
- 5. Check the output

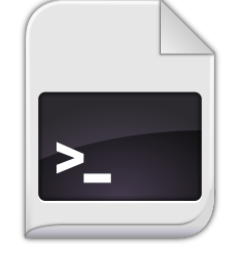

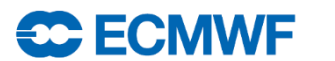

```
$> cat env.sh 
#!/bin/bash
# This is an example of a job dumping the SLURM related variables in the environment
[ -z "$SLURM_JOBID" ] && echo "This job should be run in batch!" >&2 && exit 1
echo "Current time is `date`"
echo "This should go to the error file..." >&2
echo "I am job id $SLURM_JOBID"
echo "Going to sleep for a couple of minutes..."
sleep 120
echo "Waking up!"
echo "Current time is `date`"
echo "Bye!"
$> ./env.sh
This job should be run in batch!
$> sbatch env.sh
Submitted batch job 1269989
$> squeue -j 1269989
 JOBID NAME USER QOS STATE TIME TIMELIMIT NODELIST(REASON)
1269989 env.sh trx normal RUNNING 0:54 1-00:00:00 ecgb04
$> ls
env.sh slurm-1269989.out work
```
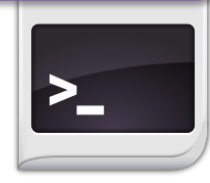

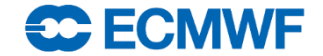

- Can you modify the previous job so it…
	- 1. … runs in the express QoS, with a wall clock limit of 5 minutes?
	- 2. … uses the subdirectory work/ as the working directory?
	- 3. … sends the…
		- a) … output to the file work/env\_out\_<jobid>.out ?
		- b) … error to work/env\_out\_<jobid>.err?
	- 4. … sends you an email when the job starts?
- Try your job after the modifications and check if they are correct
	- You can do the modifications one by one or all at once…

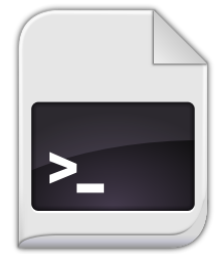

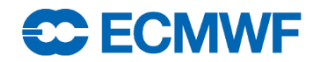

```
#!/bin/bash
# This is an example of a job dumping the SLURM related variables in the environment
#SBATCH --qos=express
#SBATCH --time=5
#Replace trx by your user id
#SBATCH --workdir=/scratch/ectrain/trx/batch_ecgate_practicals/basic/work
#SBATCH --output=env_out_%j.out
#SBATCH --error=env_out_%j.err
#SBATCH --mail-type=BEGIN
```

```
[ -z "$SLURM_JOBID" ] && echo "This job should be run in batch!" >&2 && exit 1
echo "Current time is `date`"
echo "This should go to the error file..." >&2
echo "I am job id $SLURM_JOBID"
echo "Going to sleep for a couple of minutes..."
sleep 120
echo "Waking up!"
echo "Current time is `date`"
echo "Bye!"
```
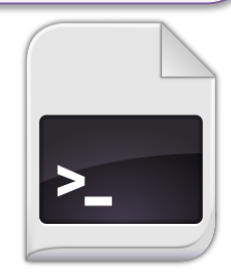

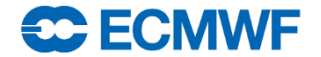

## Practical 2: reviewing past runs

- How would you...
	- retrieve the list of jobs that you ran today?

**\$> sacct**

– retrieve the list of all the jobs that were cancelled today by user trx?

**\$> sacct -u trx -s CANCELLED -S 00:00**

– ask for the submit, start and end times for a job of your choice?

**\$> sacct –j 1234567 -o jobid,submit,start,end**

– find out the output an error paths for a job of your choice?

**\$> sacct –j 1234567 -o jobid,comment%190**

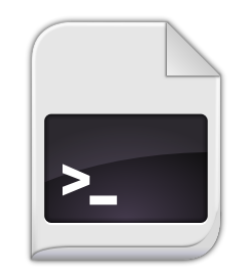

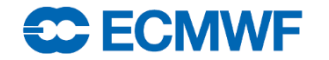

# Practical 3: Fixing broken jobs

- What is wrong in job1? Can you fix it?
	- No shebang specified at the beginning of the files
	- Spaces between directive and value
	- Job name must not contain any space

```
#!/bin/bash
#SBATCH --job-name=job_1
#SBATCH --output=job1-%J.out
#SBATCH --error=job1-%J.out
#SBATCH --qos=express
#SBATCH --time=00:05:00 
# This is the job
echo "I was broken!"
sleep 30
```
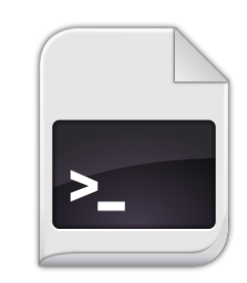

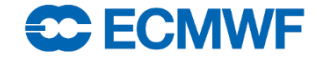

# Practical 3: Fixing broken jobs

- What is wrong in job2? Can you fix it?
	- The qos name does not exist
	- The time limit is wrongly set to 10 days instead of 10 hours

```
#!/bin/bash
#SBATCH --job-name=job2
#SBATCH --output=job2-%J.out
#SBATCH --error=job2-%J.out
#SBATCH --qos=normal
#SBATCH --time=10:00
# This is the job
echo "I was broken!"
```
**sleep 30**

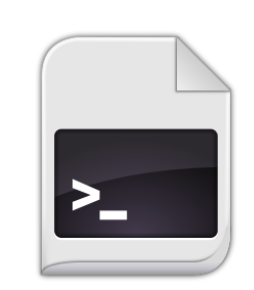

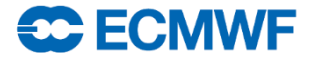

# Practical 3: Fixing broken jobs

- What is wrong in job3? Can you fix it?
	- The output directory does not exist. You must create it before submitting
	- Slurm will not expand shell variables in directives. You must

replace **\$SCRATCH** with the right value

```
#!/bin/bash
#SBATCH --job-name=job3
#SBATCH --output=output/job3-%J.out
#SBATCH --error=output/job3-%J.out
#SBATCH --workdir=$SCRATCH/batch_ecgate_practicals/broken
#SBATCH --qos=normal
#SBATCH --time=00:01
# This is the job
echo "I was broken!"
sleep 30
```
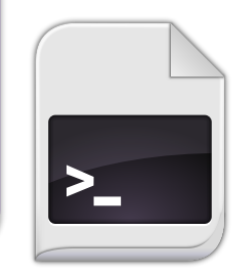

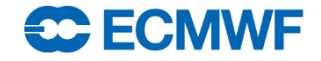

#### Bonus: Migrating from LoadLeveler

**\$> ll2slurm -i ll\_job.sh -o slurm\_job.sh WARNING: ignoring directive 'environment'. The submitting environment is exported by default in Slurm. WARNING: ignoring directive 'job\_cpu\_limit'. Slurm uses wall clock instead of cpu time. Please use --time option. WARNING: No workdir (initialdir) set. Setting it to '/scratch/ectrain/trx'**

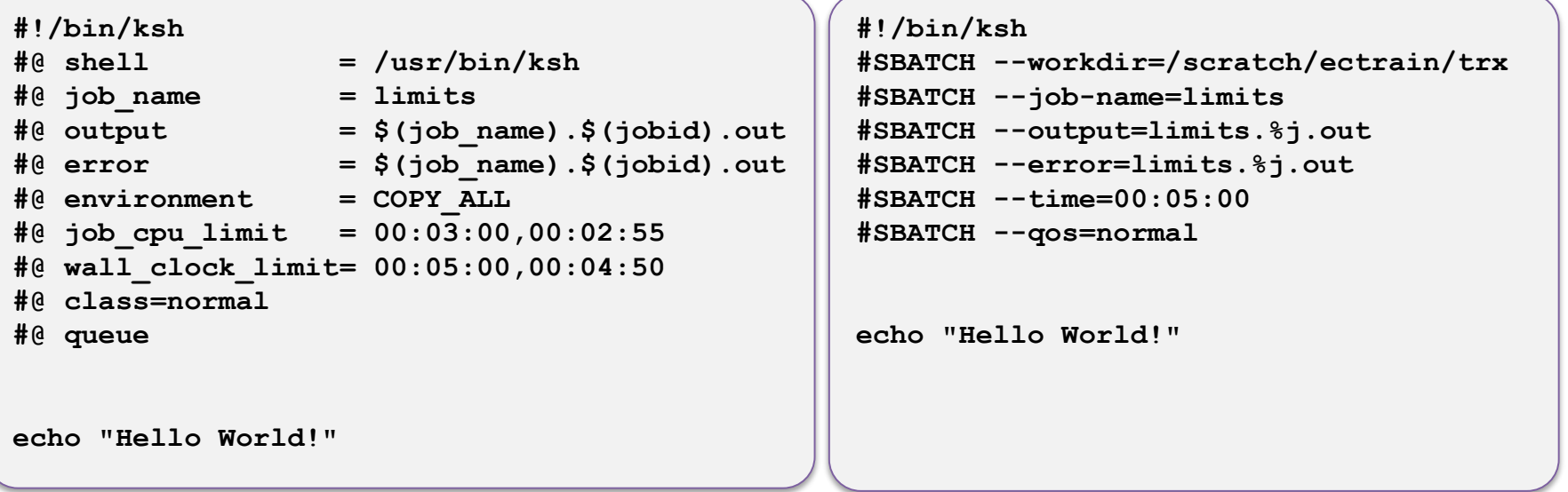

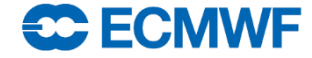